#### **KENDRIYA VIDYALAYA JHUNJHUNU**

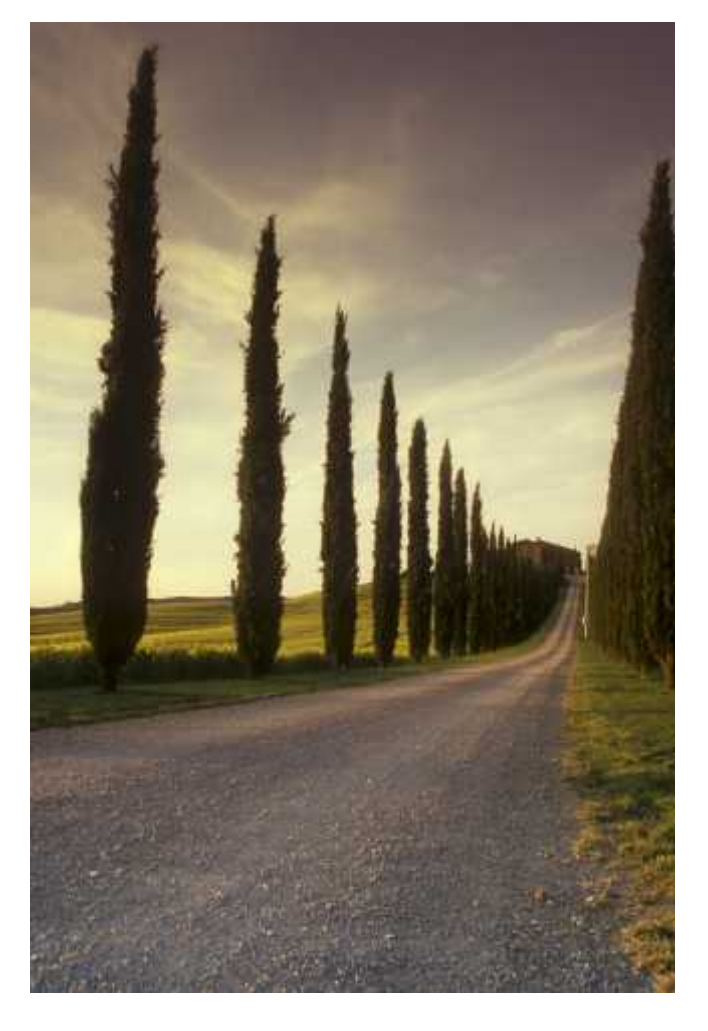

### STUDENT NAME

Student Record Management

#### ABSTRACT

The Project is for Record Keeping Package for student. It includes Admission, Examination, Fees, Library and CCA modules.

#### Student name

CBSE AISSCE- 2019-20 , Python- MySQL Connectivity

# Python Introduction

#### **What is Python?**

Python is a popular programming language. It was created by Guido van Rossum, and released in 1991.

It is used for:

- web development (server-side),
- software development,
- mathematics,
- system scripting.

#### **What can Python do?**

- Python can be used on a server to create web applications.
- Python can be used alongside software to create workflows.
- Python can connect to database systems. It can also read and modify files.
- Python can be used to handle big data and perform complex mathematics.
- Python can be used for rapid prototyping, or for production-ready software development.

#### **Why Python?**

- Python works on different platforms (Windows, Mac, Linux, Raspberry Pi, etc).
- Python has a simple syntax similar to the English language.
- Python has syntax that allows developers to write programs with fewer lines than some other programming languages.
- Python runs on an interpreter system, meaning that code can be executed as soon as it is written. This means that prototyping can be very quick.
- Python can be treated in a procedural way, an object-orientated way or a functional way.

Python Getting Started

#### **Python Install**

Many PCs and Macs will have python already installed.<br> **2** | P a g e

To check if you have python installed on a Windows PC, search in the start bar for Python or run the following on the Command Line (cmd.exe):

#### C:\Users\*Your Name*>python –version

Python Comments Comments can be used to explain Python code. Comments can be used to make the code more readable. Comments can be used to prevent execution when testing code.

#### **Creating a Comment**

#This is a comment print("Hello, World!")

print("Hello, World!") #This is a comment

#### **Multi Line Comments**

Python does not really have a syntax for multi line comments.

To add a multiline comment you could insert a # for each line:

Since Python will ignore string literals that are not assigned to a variable, you can add a multiline string (triple quotes) in your code, and place your comment inside it:

"""

This is a comment written in more than just one line """

print("Hello, World!")

#### **Variable Names**

A variable can have a short name (like x and y) or a more descriptive name (age, carname, total\_volume). Rules for Python variables:

- A variable name must start with a letter or the underscore character
- A variable name cannot start with a number
- A variable name can only contain alpha-numeric characters and underscores  $(A-z, 0-9, and)$
- Variable names are case-sensitive (age, Age and AGE are three different variables)

#### **Global Variables**

Variables that are created outside of a function (as in all of the examples above) are known as global variables.

Global variables can be used by everyone, both inside of functions and outside.

```
x = "awesome"
```

```
def myfunc():
 print("Python is " + x)
```
myfunc()

Python Data Types

#### **Built-in Data Types**

In programming, data type is an important concept.

Variables can store data of different types, and different types can do different things.

Python has the following data types built-in by default, in these categories:

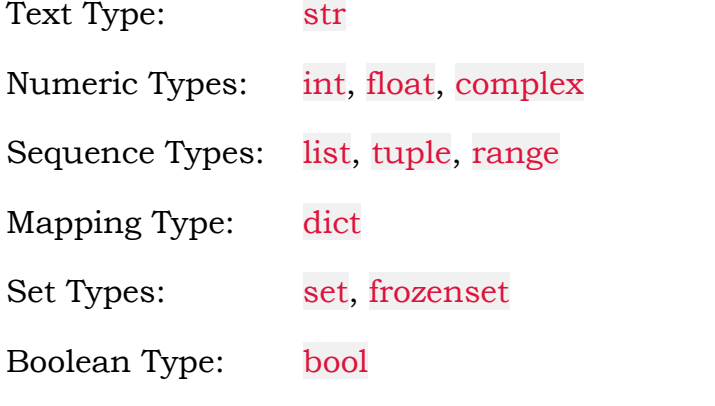

Python Strings

 $a$  = "Hello" print(a)

#### **Multiline Strings**

**4** = ""Lorem ipsum dolconsectetur adipiscing<br>consectetur adipiscing<br>sed do eiusmod tempo:<br>**4** | P a g e a = """Lorem ipsum dolor sit amet, consectetur adipiscing elit, sed do eiusmod tempor incididunt ut labore et dolore magna aliqua.""" print(a)

#### **String Format**

The format() method takes the passed arguments, formats them, and places them in the string where the placeholders  $\beta$  are:

```
age = 36txt = "My name is John, and I am \mathcal{C}"
print(txt.format(age))
```

```
quantity = 3itemno = 567
price = 49.95
myorder = "I want \beta pieces of item \beta for \beta dollars."
print(myorder.format(quantity, itemno, price))
```
#### **String Methods**

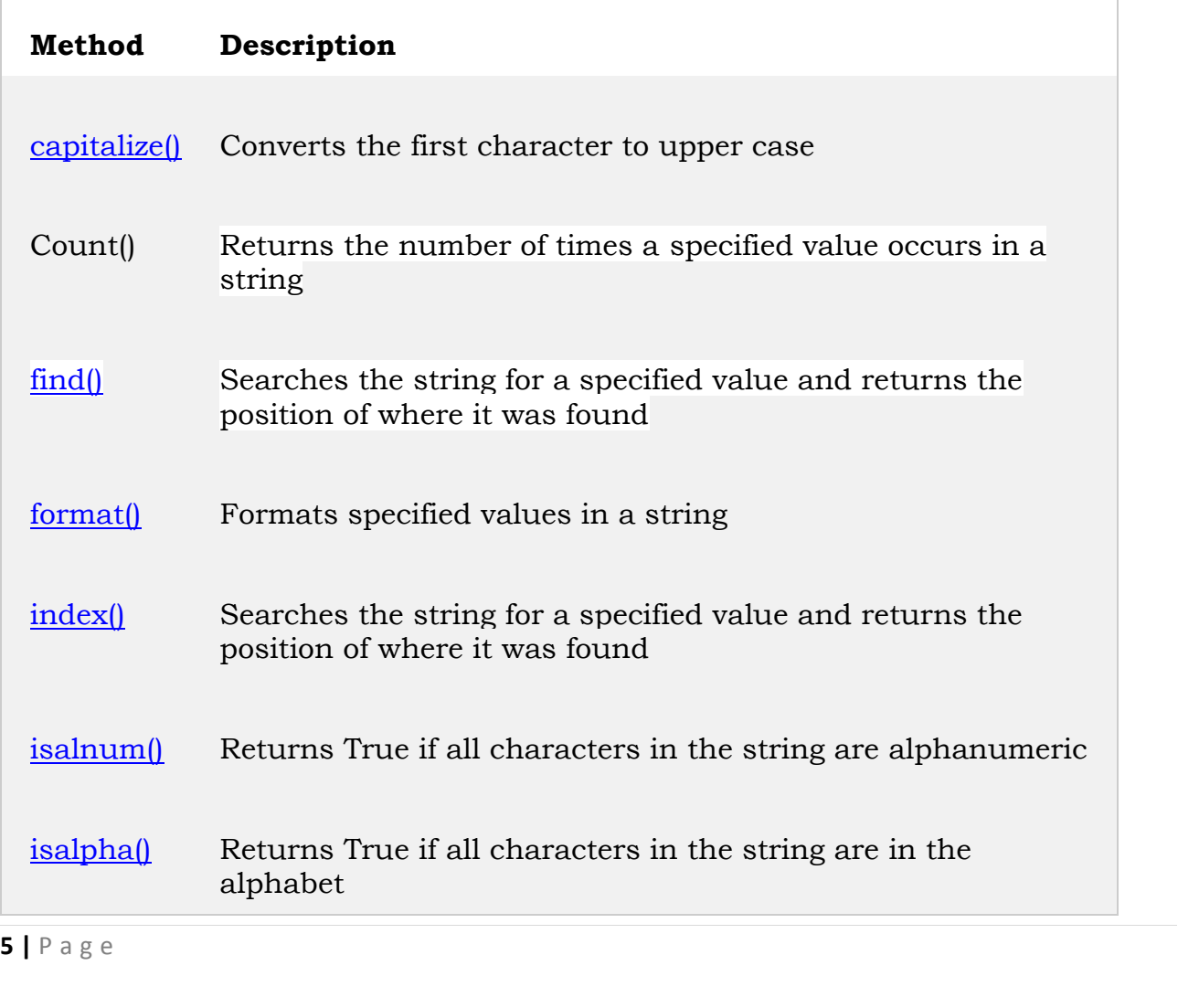

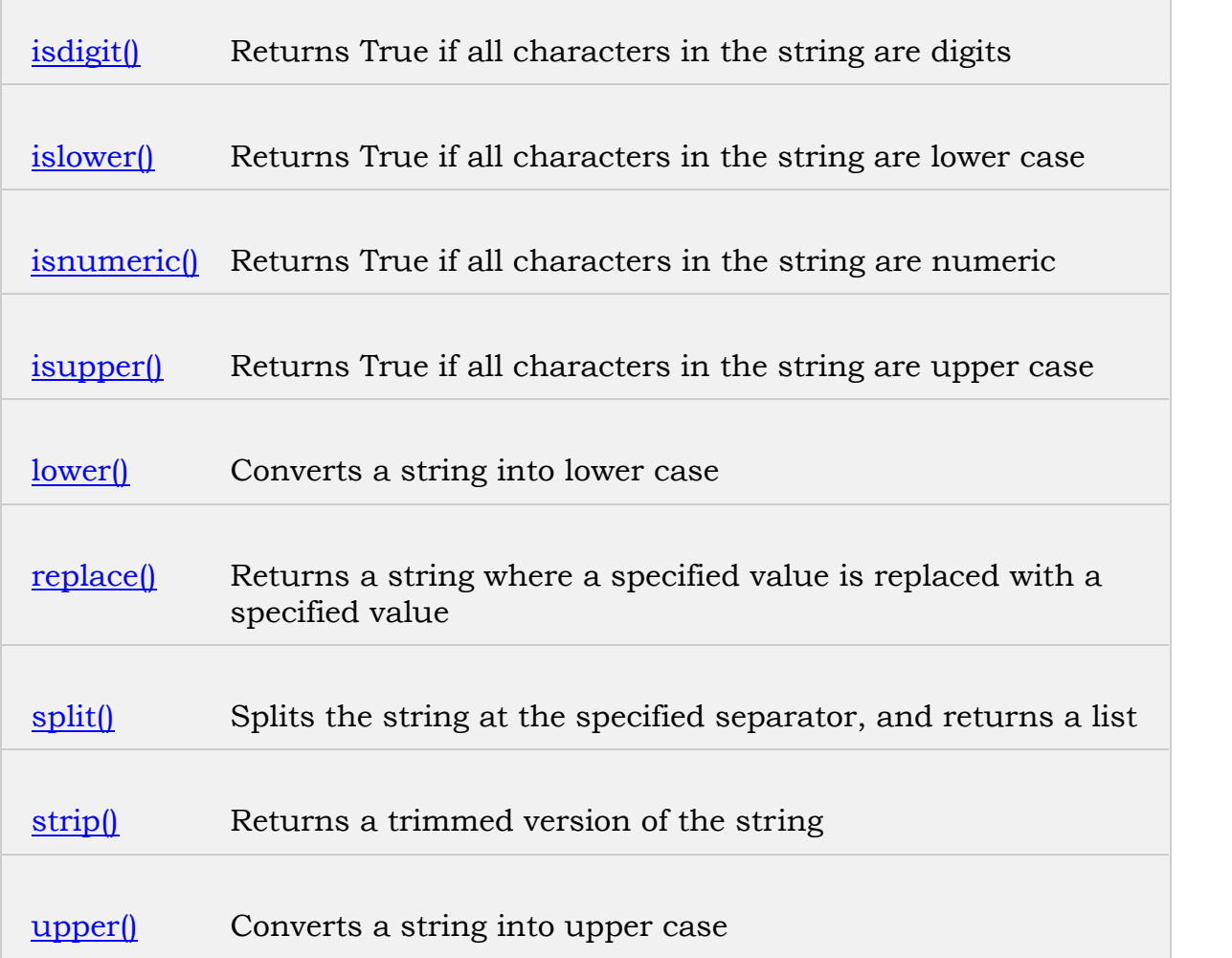

#### **Python Operators**

Operators are used to perform operations on variables and values.

Python divides the operators in the following groups:

- Arithmetic operators
- Assignment operators
- Comparison operators
- Logical operators
- Identity operators
- Membership operators
- Bitwise operators

#### **Python Collections (Arrays)**

**Python Collections (A**<br>There are four collections<br>6 | P a g e There are four collection data types in the Python programming language:

- **List** is a collection which is ordered and changeable. Allows duplicate members.
- **Tuple** is a collection which is ordered and unchangeable. Allows duplicate members.
- **Set** is a collection which is unordered and unindexed. No duplicate members.
- **Dictionary** is a collection which is unordered, changeable and indexed. No duplicate members.

A list is a collection which is ordered and changeable. In Python lists are written with square brackets.

```
thislist = ["apple", "banana", "cherry"]
print(thislist)
```

```
thislist = ["apple", "banana", "cherry", "orange", "kiwi", "melon", "mango"]
print(thislist[2:5])
```
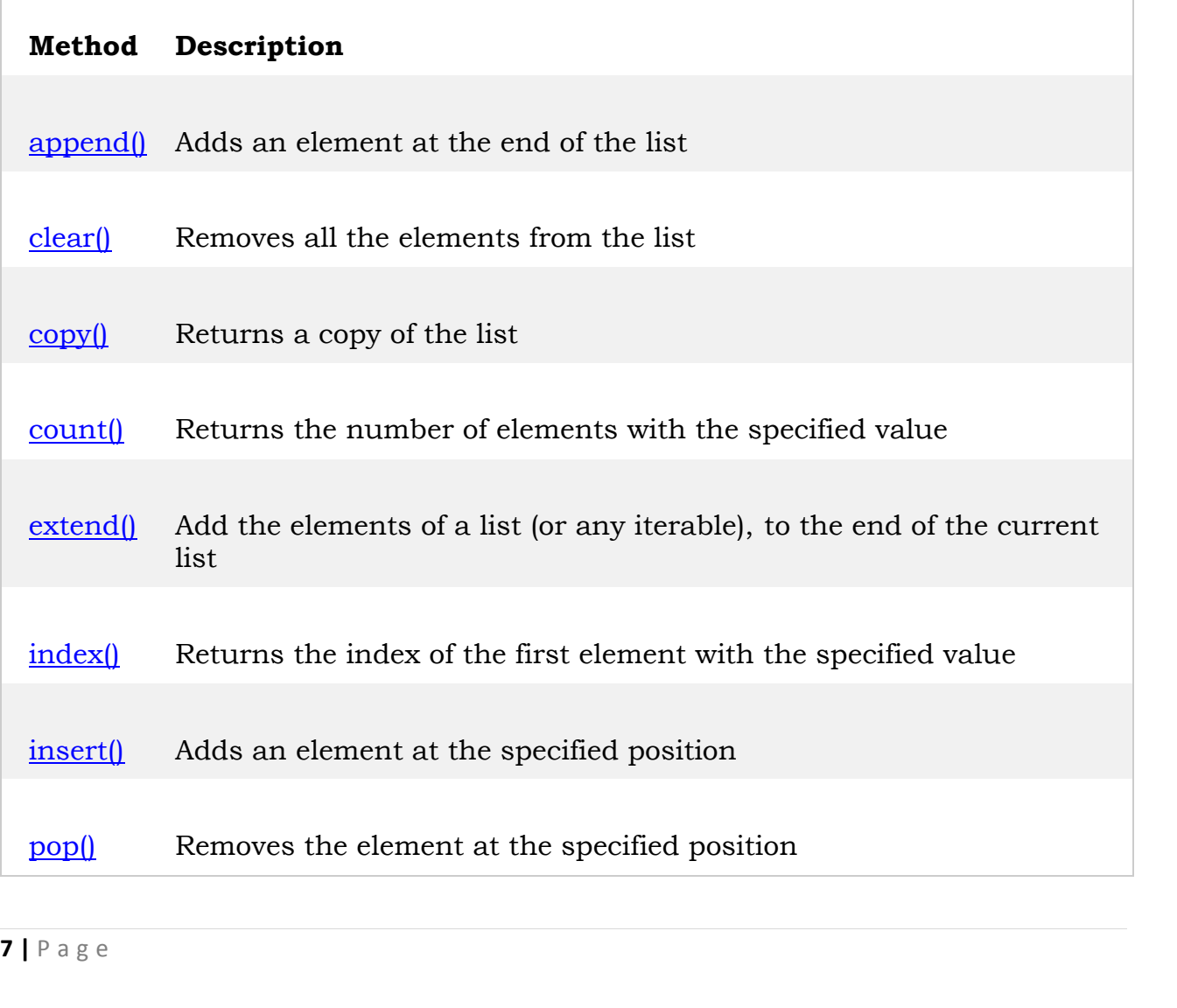

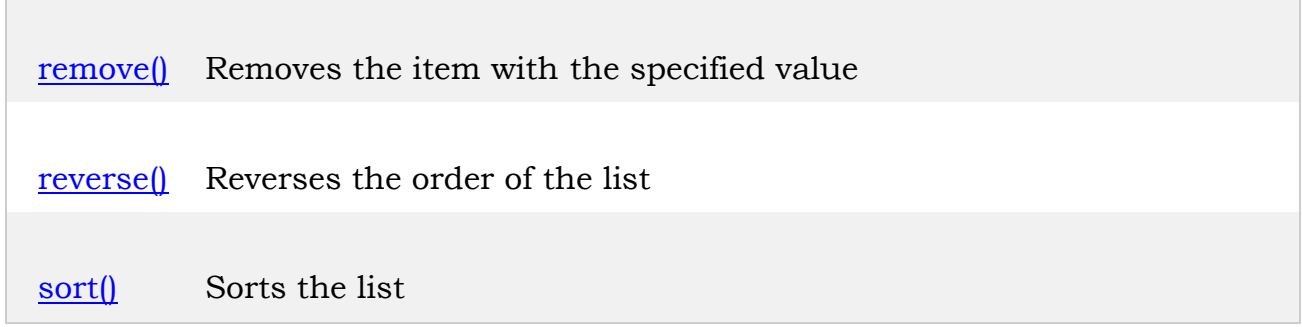

#### **Python Tuples**

A tuple is a collection which is ordered and **unchangeable**. In Python tuples are written with round brackets.

thistuple = ("apple", "banana", "cherry") print(thistuple)

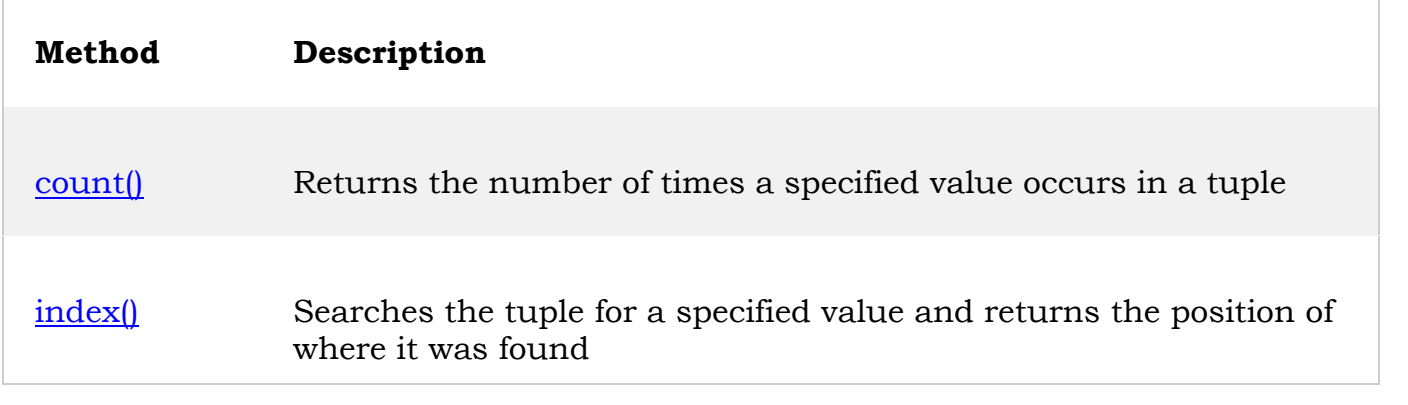

#### **Python Dictionaries**

A dictionary is a collection which is unordered, changeable and indexed. In Python dictionaries are written with curly brackets, and they have keys and values.

```
print(thisdict)<br>
Method Description
thisdict = \{"brand": "Ford", "model": "Mustang", "year": 1964
}
print(thisdict)
```
#### **Method Description**

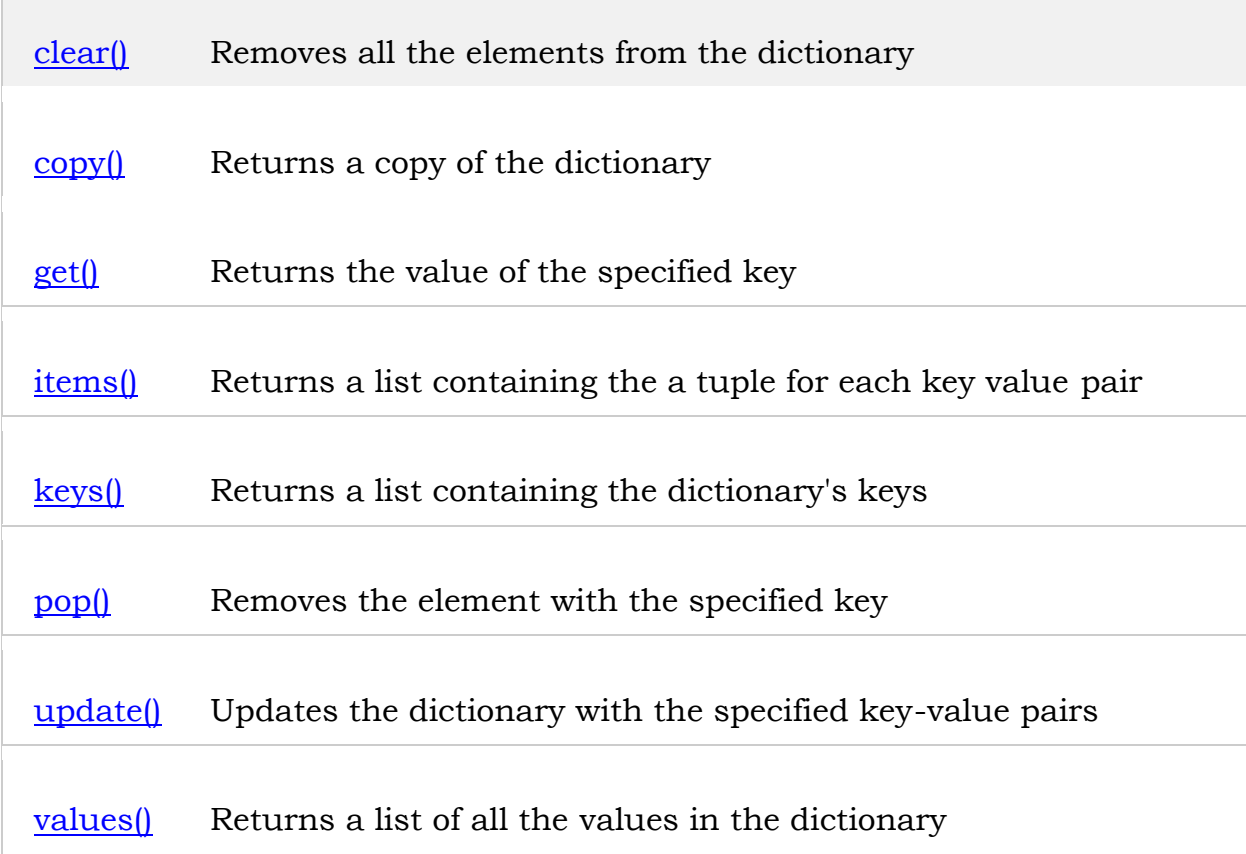

#### **What is PIP?**

PIP is a package manager for Python packages.

Use the uninstall command to remove a package:

Python Try Except

The try block lets you test a block of code for errors.

The except block lets you handle the error.

The finally block lets you execute code, regardless of the result of the try- and except blocks.

```
finally:<br>
print("The 'try except'<br>
9 | P a g e
try:
 print(x)
except:
 print("An exception occurred")
finally:
  print("The 'try except' is finished")
```
#### **File Handling**

The key function for working with files in Python is the open() function.

The open() function takes two parameters; *filename*, and *mode*.

There are four different methods (modes) for opening a file:

- "r" Read Default value. Opens a file for reading, error if the file does not exist
- "a" Append Opens a file for appending, creates the file if it does not exist
- "w" Write Opens a file for writing, creates the file if it does not exist
- "x" Create Creates the specified file, returns an error if the file exists
- "t" Text Default value. Text mode
- "b" Binary Binary mode (e.g. images)

#### **Syntax**

 $f = open("demofile.txt")$ 

#### **Open a File on the Server**

 $f = open("demofile.txt", "r")$ print(f.read())

#### **Read Lines**

 $f = open("demofile.txt", "r")$ print(f.readline())

#### **Close Files**

 $f = open("demofile.txt", "r")$ print(f.readline()) f.close()

#### **Write to an Existing File**

To write to an existing file, you must add a parameter to the open() function:

**10** write to an existing f:<br>"a" - Append - will appe:<br>**10** | P a g e "a" - Append - will append to the end of the file "w" - Write - will overwrite any existing content

```
f = open("demofile2.txt", "a")f.write("Now the file has more content!")
f.close()
```
#open and read the file after the appending:  $f = open("demofile2.txt", "r")$ print(f.read())

#### **Delete a File**

import os os.remove("demofile.txt")

```
import os
if os.path.exists("demofile.txt"):
 os.remove("demofile.txt")
else:
 print("The file does not exist")
```
#### **Delete Folder**

import os os.rmdir("myfolder") Informatics Practices – AISSCE-2020, Project

## **MySQL Database**  $\infty$

### **Python Connectivity**

#### **Install MySQL Driver**

Python needs a MySQL driver to access the MySQL database.

In this tutorial we will use the driver "MySQL Connector".

We recommend that you use PIP to install "MySQL Connector".

PIP is most likely already installed in your Python environment.

Navigate your command line to the location of PIP, and type the following:

#### Download and install "MySQL Connector": C:\Users\*Your Name*\AppData\Local\Programs\Python\Python36- 32\Scripts>python -m pip install mysql-connector

#### **Create Connection**

import mysql.connector

```
13 | P a g e
mydb = mysql.connector.connect(
 host="localhost", user="yourusername", passwd="yourpassword"
)
```
print(mydb)

#### **Creating a Table**

import mysql.connector

```
mydb = mysql.connector.connect(
 host="localhost", user="yourusername", passwd="yourpassword", database="mydatabase"
)
```

```
mycursor = mydb.cursor()
```
mycursor.execute("CREATE TABLE customers (name VARCHAR(255), address VARCHAR(255))")

#### **Insert Into Table**

```
import mysql.connector
```

```
mydb = mysql.connector.connect(
 host="localhost", user="yourusername", passwd="yourpassword", database="mydatabase"
)
```

```
mycursor = mydb.cursor()
```

```
sql = "INSERT INTO customers (name, address) VALUES (%s, %s)"
val = ("John", "Highway 21")
mycursor.execute(sql, val)
```
#### **mydb.commit()**

print(mycursor.rowcount, "record inserted.")

#### **Select From a Table**

import mysql.connector

```
mydb = mysql.connector.connect(<br>host="localhost",<br>user="yourusername",<br>passwd="yourpassword",<br>14 | P a g e
 host="localhost", user="yourusername", passwd="yourpassword",
```

```
Informatics Practices – AISSCE-2020, Project
```

```
database="mydatabase"
```
)

```
mycursor = mydb.cursor()
```

```
mycursor.execute("SELECT * FROM customers")
```

```
myresult = mycursor.fetchall()
```

```
for x in myresult:
 print(x)
```
#### **Update Table**

```
import mysql.connector
```

```
mydb = mysql.connector.connect(
 host="localhost", user="yourusername", passwd="yourpassword", database="mydatabase"
)
```

```
mycursor = mydb.cursor()
```

```
sql = "UPDATE customers SET address = 'Canyon 123' WHERE address = 'Valley
345'"
```

```
mycursor.execute(sql)
```
mydb.commit()

print(mycursor.rowcount, "record(s) affected")

Informatics Practices - AISSCE-2020, Project

## CODING

Informatics Practices – AISSCE-2020, Project

# Databse , Table Ceration by using Python

```
import mysql.connector as cnt
```
import os

```
mydb=cnt.connect(
```

```
host="localhost",
```

```
user="root",
```

```
password="tiger",
```

```
database="kvjjn"
```

```
)
```

```
17 | P a g e<br>17 | P a g e
mycursor=mydb.cursor()
```
#if mydb.is\_connected():

# print("Connection Successfully Established")

```
# print("Database= ",mydb)
```
#else:

# print("No Connection Found")

# mycursor.execute("create database kvjjn")

#mycursor.execute("show databases")

#for i in mycursor:

# print(i)

```
#mycursor.execute("use kvjjn")
```
#mycursor.execute(" create table stud ( sid int(2), name char(20))")

```
#mycursor.execute("CREATE TABLE teach (id int(2) prIMARY KEY, name
VARCHAR(20), address VARCHAR(20))")
```
#mycursor.execute("show tables")

#for i in mycursor:

# print(i)

#mycursor.execute("desc stud")

#for i in mycursor:

# print(i)

#sql = "INSERT INTO stud VALUES (102, 'Mohan')"

#mycursor.execute(sql)

```
#mycursor.execute(sql)<br>#mydb.commit()<br>18 | P a g e
#mydb.commit()
```
#print(mycursor.rowcount, "record inserted.")

def display():

print("Table Name: stud")

print("\nSID\tName")

print("---------------")

mycursor.execute("select \* from stud")

for i in mycursor:

print(i)

print(mycursor.rowcount," Rows Selected")

def run\_query():

print("\nStructure of Table: stud")

print("---------------")

mycursor.execute("desc stud")

for i in mycursor:

print(i)

sql=input("Kindly type your own query :")

print(sql)

a=input()

mycursor.execute(sql)

for i in mycursor:

print(i)

**19 |** P a g e mydb.commit()

print(mycursor.rowcount," Records Affected")

def insert():

print("Table Name: stud")

sn=int(input("Enter Student ID(numeric): "))

nm=input("Enter Student Name(char): ")

sql = "INSERT INTO stud VALUES(%d,'%s')"%(sn,nm)

mycursor.execute(sql)

mydb.commit()

print(mycursor.rowcount, "record inserted.")

choice=input("One More Record? ")

```
if choice.upper()=="Y":
```
insert()

def delete():

```
print("Table Name: stud")
```
id=int(input("Enter Student ID (Numeric) to delete: "))

sql="delete from stud where sid=%d"%(id)

mycursor.execute(sql)

```
if mycursor.rowcount==0:
```
print("Record Not found!")

else:

**20 |** P a g e print(mycursor.rowcount, end="")

```
choice=input(" Records found. Want to Delete?(Y/N): ")
```

```
if choice.upper()=="Y":
```
mydb.commit()

```
print(mycursor.rowcount," Record(s) Deleted")
```
else:

```
mydb.rollback()
```
print(mycursor.rowcount," Aborted by user, No Record(s) Deleted")

def update():

print("Table Name: stud")

id=int(input("Enter ID (numeric)to Update: "))

nm=input("Enter new name (char)of student to update: ")

sql="update stud set name='%s' where sid=%d"%(nm,id)

mycursor.execute(sql)

```
if mycursor.rowcount==0:
```

```
print("Record Not found!")
```
else:

```
print(mycursor.rowcount, end="")
```
choice=input(" Records found. Want to update?(Y/N): ")

if choice.upper()=="Y":

mydb.commit()

**21 |** P a g e print(mycursor.rowcount," Record(s) Update Successfully")

else:

```
mydb.rollback()
```
print(mycursor.rowcount," Abortedby user, No Record(s) Updated")

def menu():

try:

```
print("####################################################")
```
print("\t\tStudent Record Keeping Project")

print("Table Name: stud")

str="""

- 1. for Display Student Records.
- 2. for Insert new Record.
- 3. for Update Existing Record.
- 4. for Delete Existing Record.
- 5. for Run Special Select Query.
- 6. for exit."""

print(str)

choices=int(input("Enter Your Choice: "))

```
if choices==1:
```
display()

a=input("Press any key to continue...")

```
os.system('cls')
```
menu()

```
22 | P a g e
   elif choices==2:
```
insert()

a=input("Press any key to continue...")

os.system('cls')

menu()

elif choices==3:

print("Before Update")

display()

update()

print("After Update")

display()

a=input("Press any key to continue...")

os.system('cls')

menu()

```
elif choices==4:
```
delete()

a=input("Press any key to continue...")

os.system('cls')

menu()

```
elif choices==5:
```
run\_query()

a=input("Press any key to continue...")

**23** | P a g e os.system('cls')

menu()

Informatics Practices – AISSCE-2020, Project

elif choices==6:

exit()

else:

```
print("Enter Correct Option:")
```
a=input("Press any key to continue...")

os.system('cls')

menu()

except:

print("something went wrong: Crush Ending")

exit()

menu()

Informatics Practices - AISSCE-2020, Project

## OUTPUT

## **SCREENSHOTS**

#### Student Record Keeping Project

- 1. for Display Student Records.
- 2. for Insert new Record.
- 3. for Update Existing Record.
- 4. for Delete Existing Record.
- 5. for Run Special Select Query.
- 6. for exit.

Enter Your Choice:

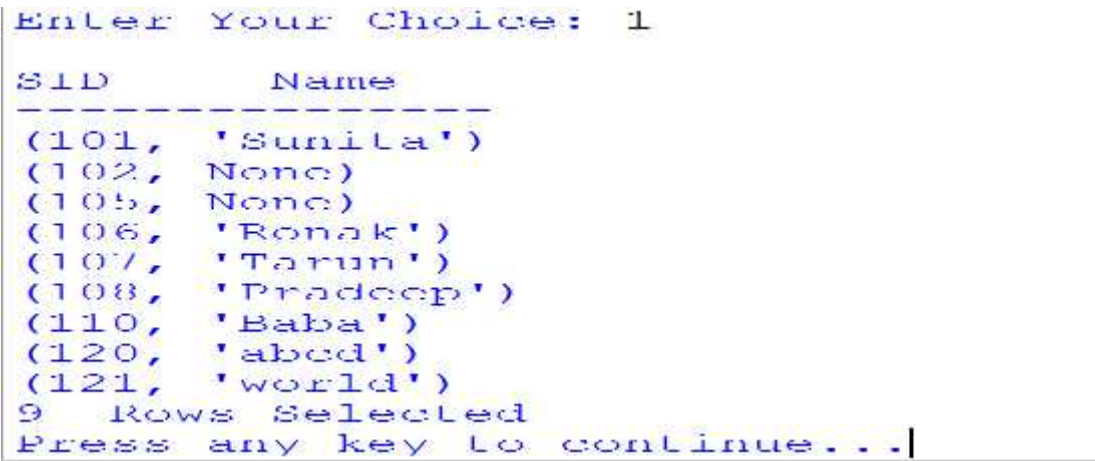

#### Student Record Keeping Project

- 1. Lor Display Student Records.
- 2. Ior Insert new Record.
- 3. for Update Existing Record.
- 4. Ior Delete Existing Record.
- 5. for Run Special Select Query.
- 6. Ior exit.

Enter Your Choice: 2 Enter Student ID: 1001 Enter Student Name: shourya 1 record inserted. One More Record? n

Emter Your Choice: 3 Before Update

SID Name ---------------- $(101, 78$ unita<sup>r</sup>)<br> $(102, 8$ one)  $(105)$ , None) (105, None)<br>(106, 'Ronak')<br>(107, 'Tarun')<br>(108, 'Pradeop')<br>(110, 'Baba')<br>(120, 'abod')<br>(121, 'world')<br>(1001, 'shourya')<br>(1001, 'shourya') 10 Rown Selecticd Enter ID to Update: update stud set name "pooja" where name "abod" something went wrong: Crush Ending

```
Enter Your Choice: 5
Structure of Table: stud
<u> 1940 - Angel Marie Stadt, amerikansk polit</u>ik
('sid', 'int(2)', 'NO', '', '0', '')<br>('name', 'char(20)', 'YES', '', None, '')<br>Kindly type your own query :SELECT * FROM stud WHERE sid>105<br>SELECT * FROM stud WHERE sid>105
(106, 1000)<br>(107, Tarun')
(108, 'Pradeep')(110, 10001)(120, 'abcd')(121, 'World')(1001, 'shourys')<br>7 Records Affected
Press any key to continue...
```
#### Student Record Keeping Project

Table Name: stud

- 1. for Display Student Records.
- 2. for Insert new Record.
- 3. for Update Existing Record.
- 4. for Delete Existing Record.
- 5. for Run Special Select Query.
- 6. for exit.

Enter Your Cholce: 6

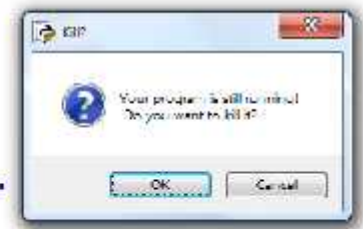

References.

- Sumita Arora Book
- Preeti Arora Book
- www.w3schools.com
- Internet

Credits.

- KV Jhunjhunu- Computer Lab.
- KV Jhunjhunu Staff
- Subject Teacher (…………………)
- Friends (………………….)
- Parents
- At last but not least, grace of God

(Signature of student)

Name of Student

CBSE Roll No.

Informatics Practices - AISSCE-2020, Project

Informatics Practices - AISSCE-2020, Project